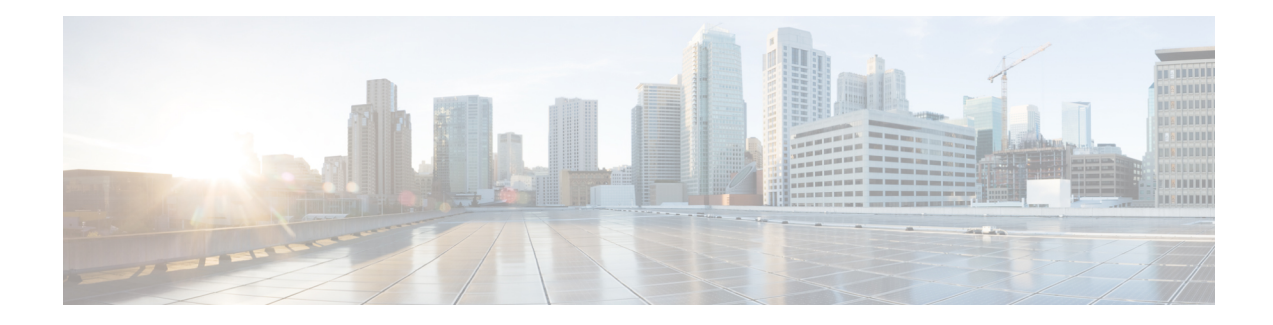

# **External Service Nodes for AppQoE Services**

To achieve simplification and consistency, the Cisco SD-WAN solution has been rebranded as Cisco Catalyst SD-WAN. In addition, from Cisco IOS XE SD-WAN Release 17.12.1a and Cisco Catalyst SD-WAN Release 20.12.1, the following component changes are applicable: **Cisco vManage** to **Cisco Catalyst SD-WAN Manager**, **Cisco vAnalytics**to **Cisco CatalystSD-WAN Analytics**, **Cisco vBond**to **Cisco CatalystSD-WAN Validator**, **Cisco vSmart** to **Cisco Catalyst SD-WAN Controller**, and **Cisco Controllers** to **Cisco Catalyst SD-WAN Control Components**. See the latest Release Notes for a comprehensive list of all the component brand name changes. While we transition to the new names, some inconsistencies might be present in the documentation set because of a phased approach to the user interface updates of the software product.

### **Table 1: Feature History**

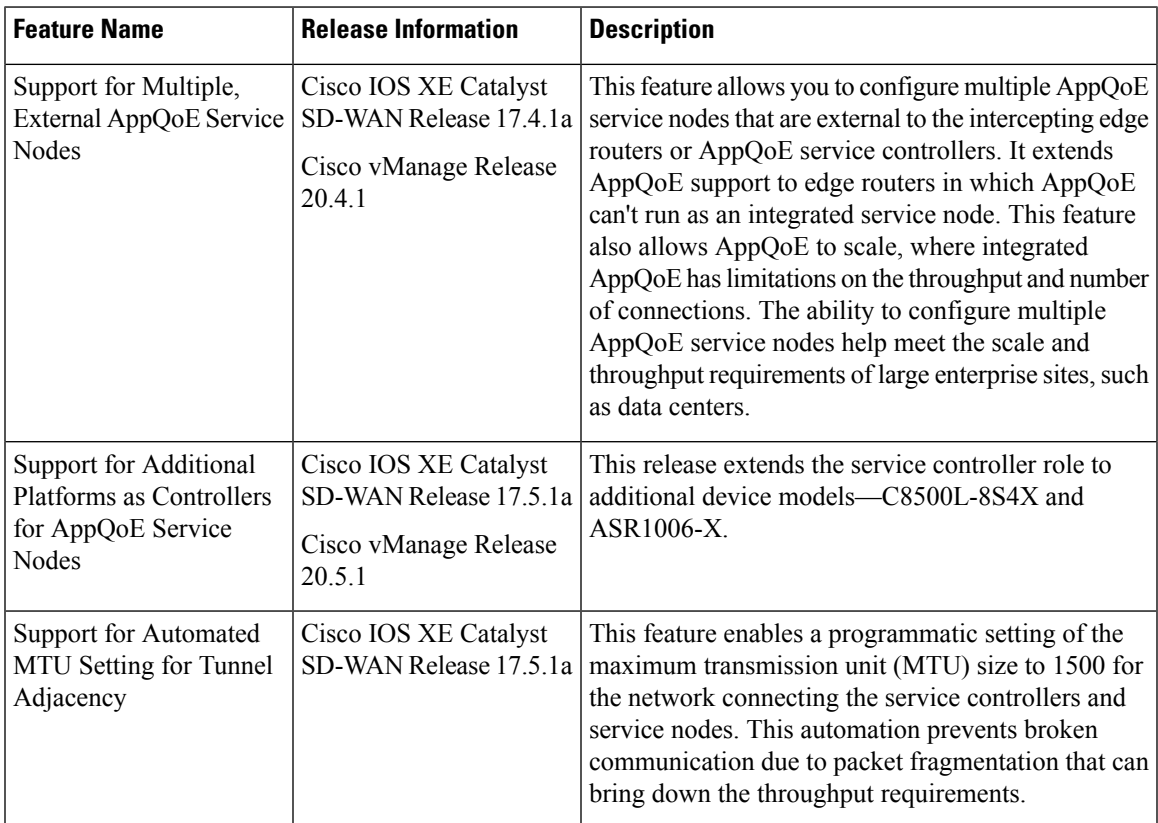

• Supported Devices for AppQoE [Controllers](#page-1-0) and External Service Nodes, on page 2

- [Restrictions](#page-2-0) for External AppQoE Service Nodes, on page 3
- [Information](#page-3-0) about External AppQoE Service Nodes, on page 4
- Configure AppQoE [Controllers](#page-6-0) and Service Nodes in Cisco SD-WAN Manager, on page 7
- Configure AppQoE Service [Controllers](#page-8-0) and Nodes Using the CLI, on page 9
- Monitor AppQoE Service [Controllers](#page-10-0) and Nodes, on page 11
- Monitor AppQoE Service [Controllers](#page-11-0) and Nodes Using the CLI, on page 12

# <span id="page-1-0"></span>**Supported Devices for AppQoE Controllers and External Service Nodes**

### **Devices Supported as Service Controllers**

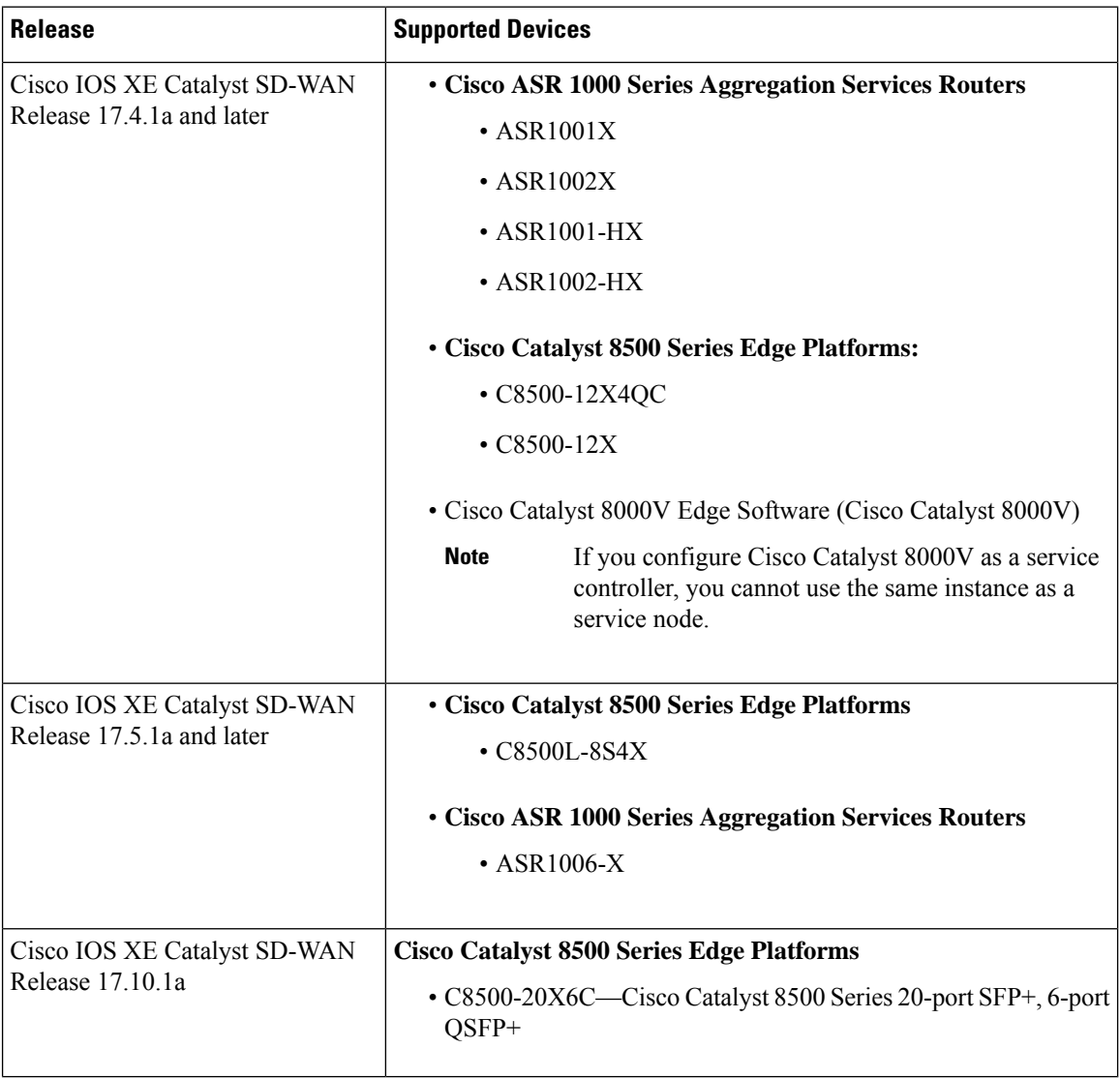

### **Devices Supported as External Service Nodes**

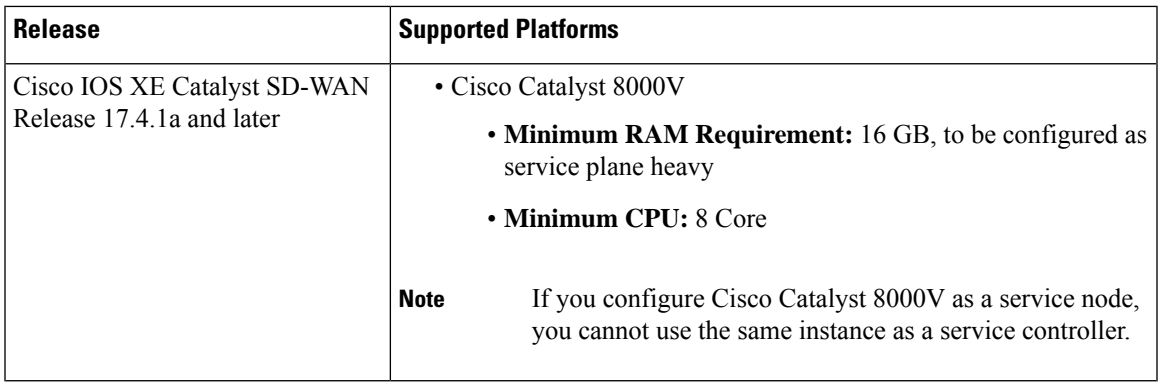

If you configure Cisco Catalyst 8000V as a service node, you cannot use the same instance as a service controller. **Note**

**Note**

For information on platforms supported as external service nodes for Data Redundancy Elimination (DRE), see Traffic [Optimization](https://www.cisco.com/c/en/us/td/docs/routers/sdwan/configuration/appqoe/ios-xe-17/appqoe-book-xe/m-integration-of-dre-with-cisco-sd-wan-tcp-optimization.html) with DRE.

# <span id="page-2-0"></span>**Restrictions for External AppQoE Service Nodes**

- Only Cisco Catalyst 8000V instances can be configured with the service node role.
- When Cisco Catalyst 8000V is configured as a service node, it can't act as a service controller, even though Cisco Catalyst 8000V supports the service controller role.
- Only one service cluster is supported per site.
- Only one service controller group is supported per site and a service controller group can have up to eight service controllers. A maximum of eight service controllers is supported per site, and each service controller can have up to 64 service nodes.
- Only one service node group is supported per AppQoE cluster.
- VRRP is not supported for service controller to service node connectivity.
- A dedicated VRF needs to be setup for the service nodes and service controllers.
- Although handling of asymmetrical flows isn't built into AppQoE, you must configure flow symmetry for all stateful features in Cisco SD-WAN Manager.
- If a service controller fails, the flows handled by that service controller are reset.
- AppQoE Service Nodes is not supported for Cisco Catalyst 8000V when deployed on Cisco Enterprise Network Function Virtualization Infrastructure Software (NFVIS) on CSP devices.
- Ensure that the bootstrap configuration for the Cisco Catalyst 8000V instance being configured as the AppQoE service node is modified as follows:
- Exclude any controller groups from the TLOC interfaces (**exclude-controller-group** *0* )
- Ensure that the configuration includes **omp shutdown**
- 

**Note**

This configuration prevents the AppQoE service node from participating in the SD-WAN data plane. The absence of this modification in the bootstrap configuration leads to generation of alarms indicating that OMP and Control Connections are down in Cisco SD-WAN Manager. However, the alarms are harmless and can be ignored if the recommended configuration is absent from bootstrap configuration.

# <span id="page-3-0"></span>**Information about External AppQoE Service Nodes**

## **Overview of External AppQoE Service Nodes**

The support for configuring multiple, external Application Quality of Experience (AppQoE) service nodes provides high availability for TCP and DRE optimization. When AppQoE service nodes are external to the edge router acting as the service controller, the dependency on this intercepting router is reduced. Prior to the release of this feature, AppQoE service instances had to be configured on the service controller itself. You can now configure supported devices with the AppQoE service node role to optimize traffic based on sites and applications. This solution addresses the requirement of larger enterprises to have higher throughput and more number of connections.

#### **Note**

The maximum Application Optimization Interconnect Manager (AOIM) peers supported is 255. The MAX number of peers that DRE nodes can connect to is 255.

### **Components of AppQoE Solution with External Service Nodes**

• **AppQoE Cluster:** An AppQoE controller and a group of AppQoE service nodes at a site.

Typically, data centers or regional data center sites, which require higher aggregated throughput, have an AppQoE cluster with external service nodes for TCP and DRE optimization.

- **AppQoE Controller:** A supported Cisco IOS XE Catalyst SD-WAN device that intercepts network traffic. Based on the AppQoE policy, the device distributes that traffic to one or more AppQoE service nodes.
- **AppQoE Service Nodes:** Devices that are configured as AppQoE service nodes are TCP optimization instances that optimize and accelerate traffic. The optimization is based on the configuration in control policies.

From Cisco IOS XE Catalyst SD-WAN Release 17.5.1a, the service nodes can also run the DRE feature to eliminate data redundancy and reduce bandwidth usage. For more information, see Traffic [Optimization](https://www.cisco.com/c/en/us/td/docs/routers/sdwan/configuration/appqoe/ios-xe-17/appqoe-book-xe/m-integration-of-dre-with-cisco-sd-wan-tcp-optimization.html) with [DRE](https://www.cisco.com/c/en/us/td/docs/routers/sdwan/configuration/appqoe/ios-xe-17/appqoe-book-xe/m-integration-of-dre-with-cisco-sd-wan-tcp-optimization.html) .

### **How External Service Nodes and Standalone Controllers Work**

With Cisco Catalyst SD-WAN supporting the creation of external service nodes from Cisco IOS XE Catalyst SD-WAN Release 17.4.1a, service nodes are decoupled from the intercepting edge router or the service controller. You now have the option to configure supported devices as standalone service controllers and connect them to devices that are configured with the service node role.

Using Cisco SD-WAN Manager device templates, you can configure the following roles on supported devices:

- Service Node
- Service Controller

### **How Service Controllers and Service Nodes Interact**

- In Cisco IOS XE Catalyst SD-WAN Release 17.4.1a, only Cisco Catalyst 8000V Edge Software (Cisco Catalyst 8000V) can be configured with the service node role. When you configure Cisco Catalyst 8000V instances with the service node role, a default AppQoE template is attached to them, which cannot be modified.
- Service nodes in a site and the service controllers that they are connected to form a service cluster.
- Service nodes do not communicate with each other and are not aware of the other service nodes in the cluster.
- Service controllers initiate communication with the service nodes connected to them. This configuration is set up in the AppQoE feature template associated with a device template that has the service controller role defined.
- Service controllers and service nodes can be adjacent to each other, or next or multiple hops away.
- Service controllers communicate with the service nodes through service VPNs. However, service nodes communicate with service controllers through transport VPN or VPN 0.
- Service nodes only respond to the service controller that they are connected with.
- In Cisco SD-WAN Manager, the health of each AppQoE service node is represented by the colors Green or Yellow. Only nodes with Green status are considered for distribution of new flows. Any ongoing flows to service nodes showing as Yellow are redirected.

### **Sample Topology**

**Figure 1: Sample Topology with External Service Nodes**

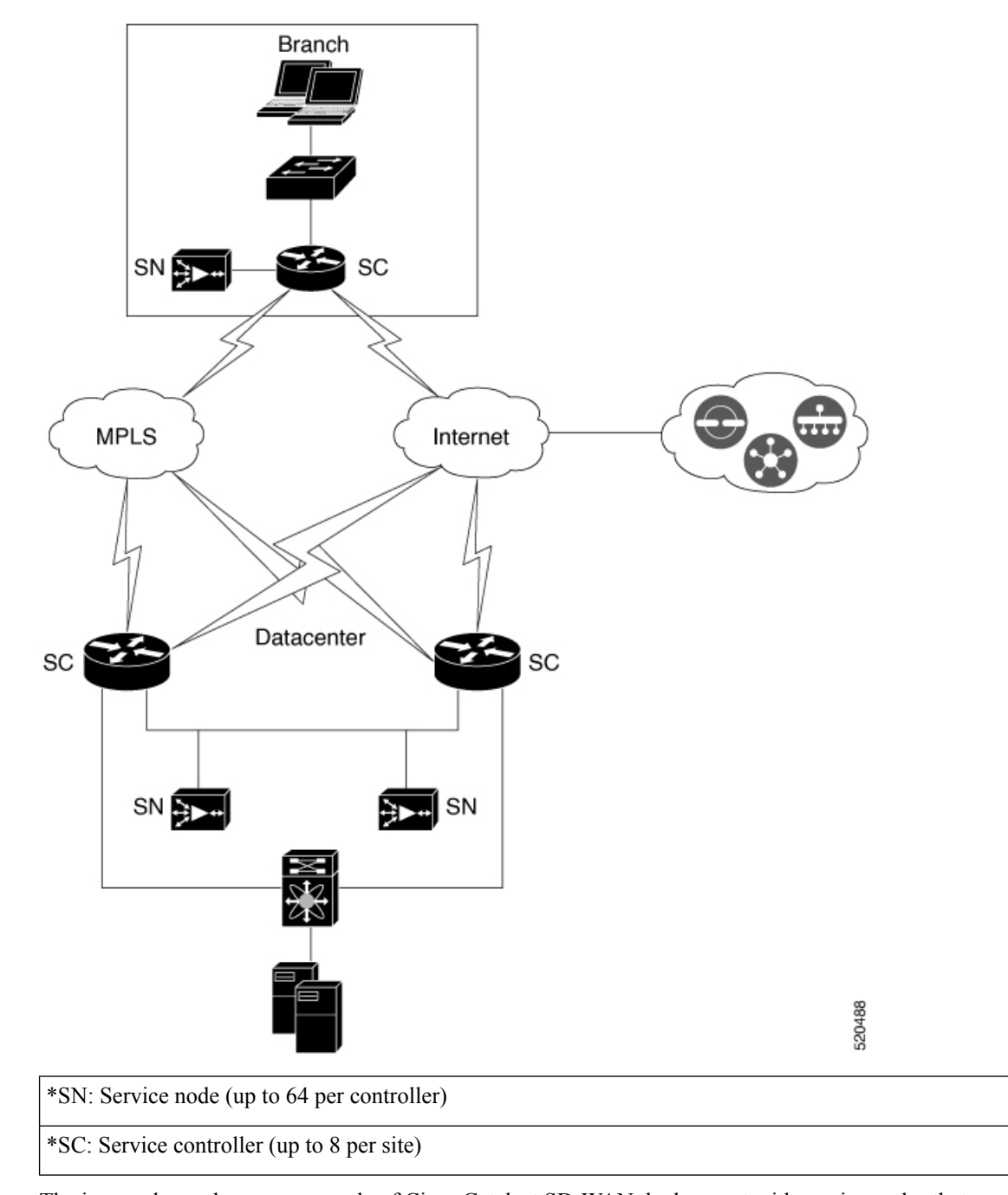

The image above shows an example of Cisco Catalyst SD-WAN deployment with service nodes that are external to the service controller. The image shows the deployment at both a branch site and a data center. Cisco IOS XE Catalyst SD-WAN devices at the data center and branches form an AppQoE cluster with service nodes at their respective sites.

## **Best Practices and Recommendations**

- To ensure that the service nodes have sufficient capacity for AppQoE services, don't configure any other features on devices that have been configured with the service node role.
- When you create an AppQoE cluster containing service controllers and service nodes, ensure that all the cluster members have the same ID as the site.
- Ensure that service controllers and service nodes that form a cluster share the same Cisco Catalyst SD-WAN site ID. If there's a mismatch in the site IDs, the service nodes are reported as Yellow on the controller. This leads the service nodes being disregarded from the distribution of flows for optimization.
- Ensure that the maximum transmission unit (MTU) size of the network connecting the service controllers and service nodes is uniform across the complete traffic path. Otherwise, it can lead to broken communication due to packet fragmentation.

# <span id="page-6-0"></span>**Configure AppQoE Controllers and Service Nodes in Cisco SD-WAN Manager**

### **Configure AppQoE Service Nodes**

- **1.** From the Cisco SD-WAN Manager menu, choose **Configuration** > **Templates**.
- **2.** Under **Device Templates**, click **Create Template** and choose **From Feature Template**.

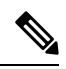

**Note** In Cisco vManage Release 20.7.1 and earlier releases **Device Templates** is called **Device**.

**3.** In the **Device Model** field, choose **C8000v**.

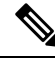

Only Cisco Catalyst 8000V instances can be configured as AppQoE service nodes. If you choose any other device, the Service Node option isn't available in the Device Role field. **Note**

- **4.** In the **Device Role** field, choose **Service Node** from the drop-down list.
- **5.** Enter **Template Name** and **Description**.
- **6.** Click **Additional Templates**. In the AppQoE field, notice that the Factory Default AppQoE External Service Node template is attached by default.

No further configuration is required for devices configured as AppQoE service nodes. Additional configuration for connecting the service nodes to a service node controller is done through the AppQoE controller configuration screens in Cisco SD-WAN Manager.

**7.** Attach the device [template](https://www.cisco.com/c/en/us/td/docs/routers/sdwan/configuration/system-interface/ios-xe-17/systems-interfaces-book-xe-sdwan/configure-devices.html#id_119362) to the device.

### **Configure AppQoE Service Controller**

- **1.** From the Cisco SD-WAN Manager menu, choose **Configuration** > **Templates**.
- **2.** Under **Device Templates**, click **Create Template** and choose **From Feature Template**.

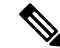

**Note** In Cisco vManage Release 20.7.1 and earlier releases **Device Templates** is called **Device**.

- **3.** In the **Device Model** field, choose any one of the devices that support the service controller role. See the Supported Platforms section in this chapter for a complete list of devices that support the service controller role.
- **4.** In the **Device Role** field, choose **SDWAN Edge** from the drop-down list.

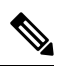

**Note** The **SDWAN Edge** option is only visible for devices that support the service controller role.

- **5.** Enter **Template Name** and **Description**.
- **6.** Click **Additional Templates**. In the AppQoE field, you can either choose an existing AppQoE feature template or create a new one. This procedure includes steps to create a new AppQoE template for the device being configured with the service controller role.
- **7.** Click the drop-down list for the AppQoE field and then click **Create Template.**
- **8.** In the **Template Name** and **Description** fields, enter a name and description for your template respectively.
- **9.** In the **Controller** area, enter the requested details.
	- **a. Controller IP address:** Enter the service-side interface IPv4 or address of the controller. This is the IP address that the controller uses to communicate with the service nodes connected to it in a service cluster.
	- **b. Service VPN:** Specify the service VPN ID in which the LAN-side connections of the service nodes reside. The VPN ID can be anyone from the following ranges: from 1 through 511, or from 513 through 65527.
	- **c. Service Node IP 1:** Enter the IPv4 or of the service nodes to enable the service controllers to communicate with the service nodes.

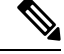

Click **+** next to the Service Node IP field to add more service nodes. You can add up to 64 service nodes for a single service controller. **Note**

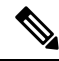

From Cisco vManage Release 20.6.1, the AppQoE feature template allows you to configure multiple service node groups and add the external service nodes to such groups. You can configure a maximum of 32 service node groups per cluster. The name range of a service node group is SNG-APPQOE0 to SNG-APPQOE31. **Note**

However, if the version of the device that you are configuring as a service controller is lower than Cisco IOS XE Catalyst SD-WAN Release 17.6.1a, and you use Cisco vManage Release 20.6.1 to configure the AppQoE template for such device, ensure that you configure only one service node group, even though the template allows you to configure multiple service node groups.

**10.** Attach the device [template](https://www.cisco.com/c/en/us/td/docs/routers/sdwan/configuration/system-interface/ios-xe-17/systems-interfaces-book-xe-sdwan/configure-devices.html#id_119362) to the device.

# <span id="page-8-0"></span>**Configure AppQoE Service Controllers and Nodes Using the CLI**

This section provides example CLI configurations to configure TCP optimization using external service nodes and standalone service controllers connected to such service nodes.

### **Configure an External Service Node**

**1.** Enable TCP optimization.

Device# **config-transaction** Device(config)# **sdwan appqoe tcpopt enable** Device(config-appqoe)# **no sslproxy enable**

**2.** Create a virtual port group interface.

```
Device(config)# interface VirtualPortGroup virtual-port-group-number
Device(config-if)# service-insertion appqoe
Device(config-if)# ip address ip-address mask
```
**3.** Create a service node group.

```
Device(config)# service-insertion service-node-group appqoe
service-node-group-name
Device(config-service-insertion-sng)# service-node service-node-ip-address
```
**4.** Configure the service node as service plane heavy.

Device(config)# **platform resource service-plane-heavy**

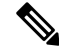

If you configure Cisco Catalyst 8000V as service-plane heavy, you need to reload it to enable the service plane.. **Note**

Here's the complete configuration example for creating service nodes on a IPv4 interface:

```
config-transaction
 sdwan appqoe tcpopt enable
 no sslproxy enable
  !
 service-insertion service-node-group appqoe SNG-APPQOE
  device-role service-node
  service-node 192.168.2.2
  !
 interface VirtualPortGroup1
 ip address 192.168.2.1 255.255.255.0
 service-insertion appqoe
  !
  interface GigabitEthernet 2
  description SN_LAN_Interface in VPN0
   ip address 192.0.2.1 255.255.255.0
   !
platform resource service-plane-heavy
 system
 system-ip 198.51.100.1
  site-id 78200
 !
```
### **Configure a Service Controller**

**1.** Create a service controller and assign it to a service controller group.

```
Device# config-transaction
Device(config)# service-insertion appnav-controller-group appqoe
appqoe-controller-group-name
Device(config-service-insertion-acg)# appnav-controller controller-ip-address
```
**2.** Create a service node group and add service nodes to it.

```
Device(config)# service-insertion service-node-group appqoe
service-node-group-name
Device(config-service-insertion-sng)# service-node service-node-ip-address
```
**Note** You can configure multiple external service nodes in a service node group.

**3.** Configure service context for the controller and service node groups.

```
Device(config)# service-insertion service-context appqoe/1
Device(config-service-insertion-context)# appnav-controller-group
appqoe-controller-group-name
Device(config-service-insertion-context)# service-node-group service-node-group-name
Device(config-service-insertion-context)# enable
Device(config-service-insertion-context)# vrf default
```
Ш

Here's a complete configuration example for creating service controllers on a IPv4 interface:

```
config-transaction
 service-insertion appnav-controller-group appqoe Test-ACgroup
 appnav-controller 198.51.100.1 vrf 200
  !
 service-insertion service-node-group appqoe Test-SNGroup
 service-node 192.0.2.2
 service-node 192.0.2.3
 service-node 192.0.2.4
 service-node 192.0.2.5
  !
 service-insertion service-context appqoe/1
 appnav-controller-group ACG-APPQOE
  service-node-group SNG-APPQOE
 cluster-type service-controller
  enable
 vrf default
  !
 interface GigabitEthernet 1
  description SC_To_SN_LAN_Interface in VPN200
  ip address 192.0.2.1 255.255.255.0
  vrf forwarding 200
   !
  system
  sytem-ip 198.51.100.10
  site-id 78200
   !
```
# <span id="page-10-0"></span>**Monitor AppQoE Service Controllers and Nodes**

### **Verify Device Role**

Follow this procedure to verify the device role (service controller or service node) for a device after you configure the role using a device template.

- **1.** From the Cisco SD-WAN Manager menu, choose **Configuration** > **Templates**.
- **2.** Ensure that you are in the **Device Templates** area .

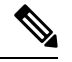

**Note** In Cisco vManage Release 20.7.1 and earlier releases **Device Templates** is called **Device**.

A list of available device templates is displayed.

**3.** Check the **Device Role** column for a device to know its role. **SDWAN Edge** implies that the device is configured as a service controller.

### **Monitor Traffic on Service Controllers**

### **Alarms and Events**

If a cluster isn't formed or is not operational, the device sends a notification to Cisco SD-WAN Manager. You can view such event notifications from the **Monitor** page of Cisco SD-WAN Manager. For some of these events, Cisco SD-WAN Manager also generates alarms. For information on how to view alarms and events for your devices, see [Alarms,](https://www.cisco.com/c/en/us/td/docs/routers/sdwan/configuration/Monitor-And-Maintain/monitor-maintain-book/m-alarms-events-logs.html#c_Events_12335.xml) Events, and Logs

# <span id="page-11-0"></span>**Monitor AppQoE Service Controllers and Nodes Using the CLI**

Use the following CLI commands to view the statistics for AppQoE service controllers, service nodes, and clusters.

```
Device# show service-insertion type appqoe service-node-group
Service Node Group name : SNG-APPQOE
Service Context : appqoe/1
Member Service Node count : 2
Service Node (SN) : 10.1.1.1
Auto discovered : No
SN belongs to SNG : SNG-APPQOE
Current status of SN : Alive
System IP : 192.168.1.11
Site ID : 101
Time current status was reached : Wed Sep 23 11:01:49 2020
Cluster protocol VPATH version : 1 (Bitmap recvd: 1)
Cluster protocol incarnation number : 1
Cluster protocol last sent sequence number : 1601432656
Cluster protocol last received sequence number: 715749
Cluster protocol last received ack number : 1601432655
```
The following sample output shows the traffic statistics for service nodes in a service node group on an IPv4 interface:

```
Device# show service-insertion type appqoe statistics service-node-group
Service Node Group: SNG-APPOOE
Number of Service Node(s): 2
Member Service Nodes:
IP Address
10.1.1.1
10.1.1.2
Aggregate of statistics from all SNs of the SNG:
------------------------------------------------
Time since statistics were last reset/cleared:
Aggregate number of probe requests sent to SN : 1435070
Aggregate number of probe responses received from SN: 715915
Aggregate number of invalid probe responses received
Total : 0
Incompatible version : 0
Authentication failed : 0
Stale response : 0
Malformed response : 0
Unknown response : 0
Aggregate number of times liveliness was lost with the SN : 1
Aggregate number of times liveliness was regained with the SN:2
```
Aggregare number of version probes sent to SN: 719033 Aggregate number of version probes received from SN: 2 Aggregate number of healthprobes sent to SN: 716037 Aggregate number of healthprobes received from SN: 715913

Aggregate traffic distribution statistics ----------------------------------------- Packet and byte counts- ---------------------- Redirected Bytes : 1558757923174 Redirected Packets : 1945422189 Received Bytes : 1582477555093 Received Packets : 1908965233

The following sample output shows the configuration details of service controllers in a controller group on an IPv4 interface :

Device# **show service-insertion type appqoe appnav-controller-group** All AppNav Controller Groups in service context Appnav Controller Group : ACG-APPQOE Member Appnav Controller Count : 1 Members: IP Address 10.1.1.100 AppNav Controller : 99.1.1.100 Local AppNav Controller : Yes Current status of AppNav Controller : Alive Time current status was reached : Mon Sep 21 19:09:08 2020 Current AC View of AppNav Controller IP Address 10.1.1.100

Current SN View of AppNav Controller IP Address 10.1.1.1

I